# ACLE

**Alberto LM Presales Engineer D-Link Iberia** 

**K D-Link ACADEMY** 

D-Link WEBINARS

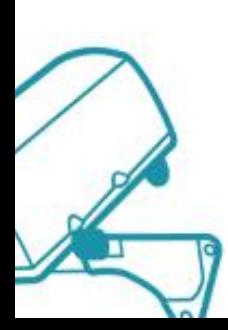

# **Agenda**

❑ Utilidad de las **ACL**

### ❑ Tipos de **ACL**

y Configuración

❑ **Hands-on**

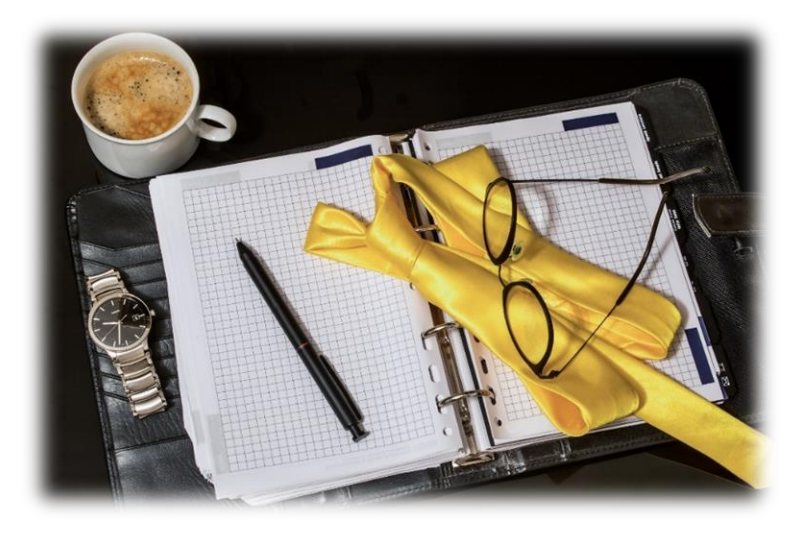

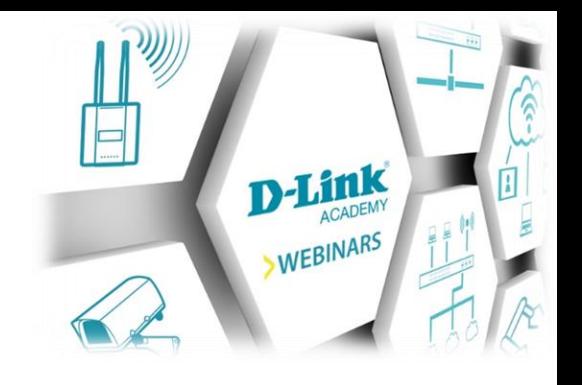

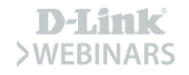

## **Utilidades de las ACLs**

✓ Limitar el **tráfico**

✓ **Reducir** tráfico

✓ **Control de flujo** de tráfico

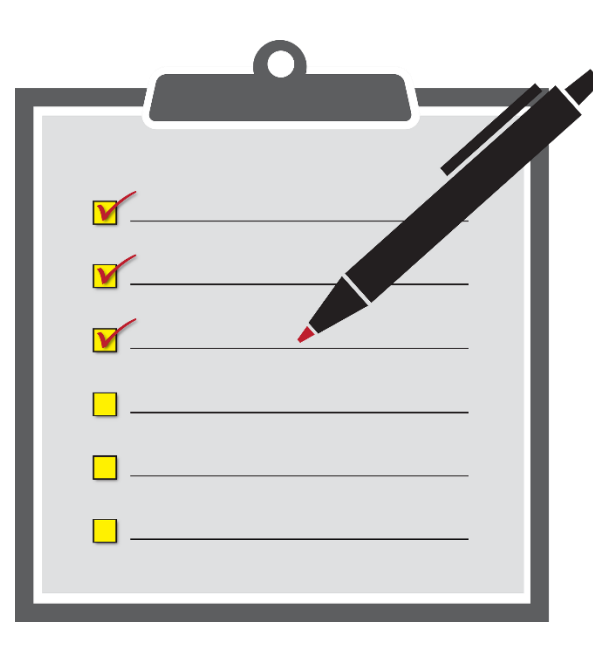

✓ **Filtrar** el tráfico

✓ **Seguridad** básica

 $\checkmark$  Permitir sólo a los **hosts** concretos

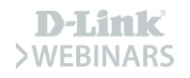

## **Discriminar Usuarios**

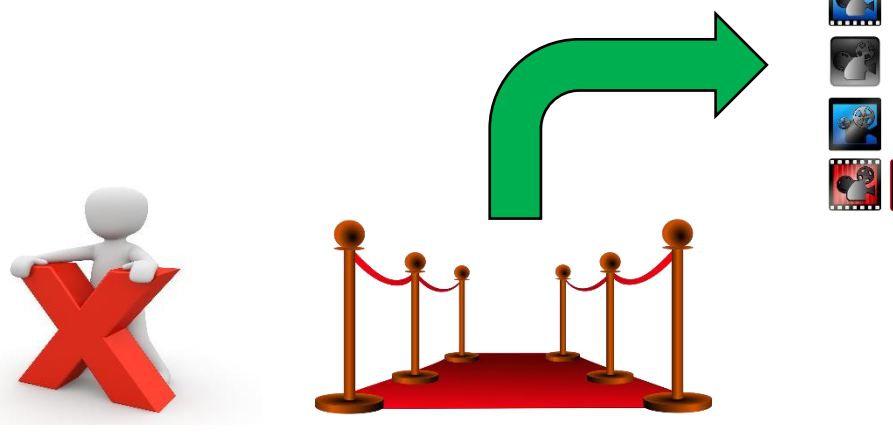

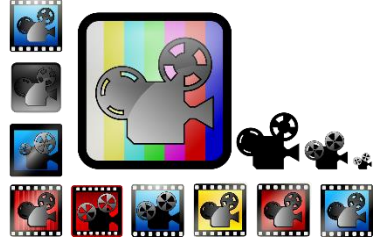

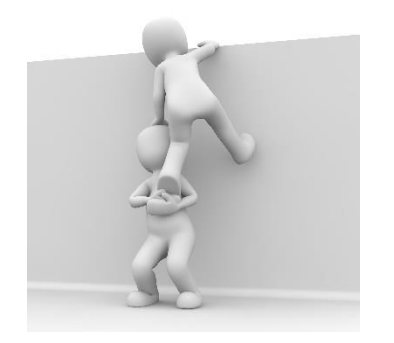

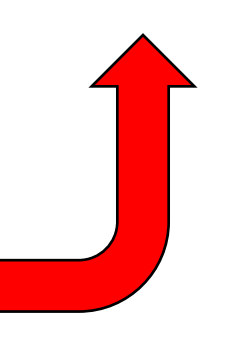

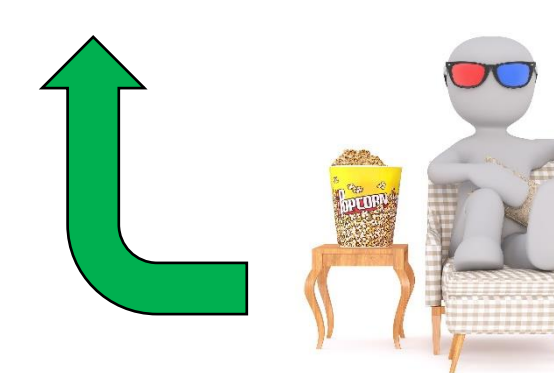

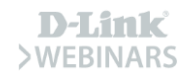

## **Acceso a los Dispositivos**

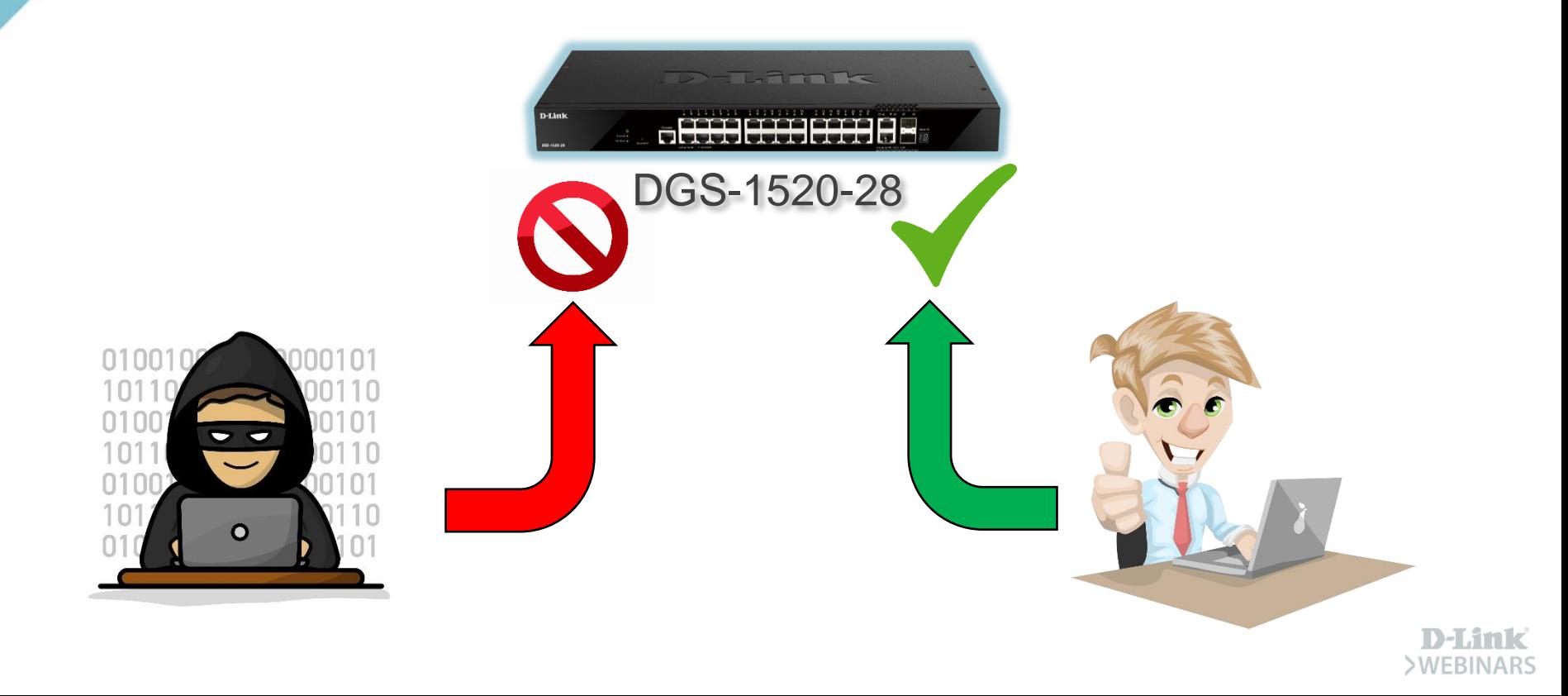

## **Red Privada vs Red de Invitados**

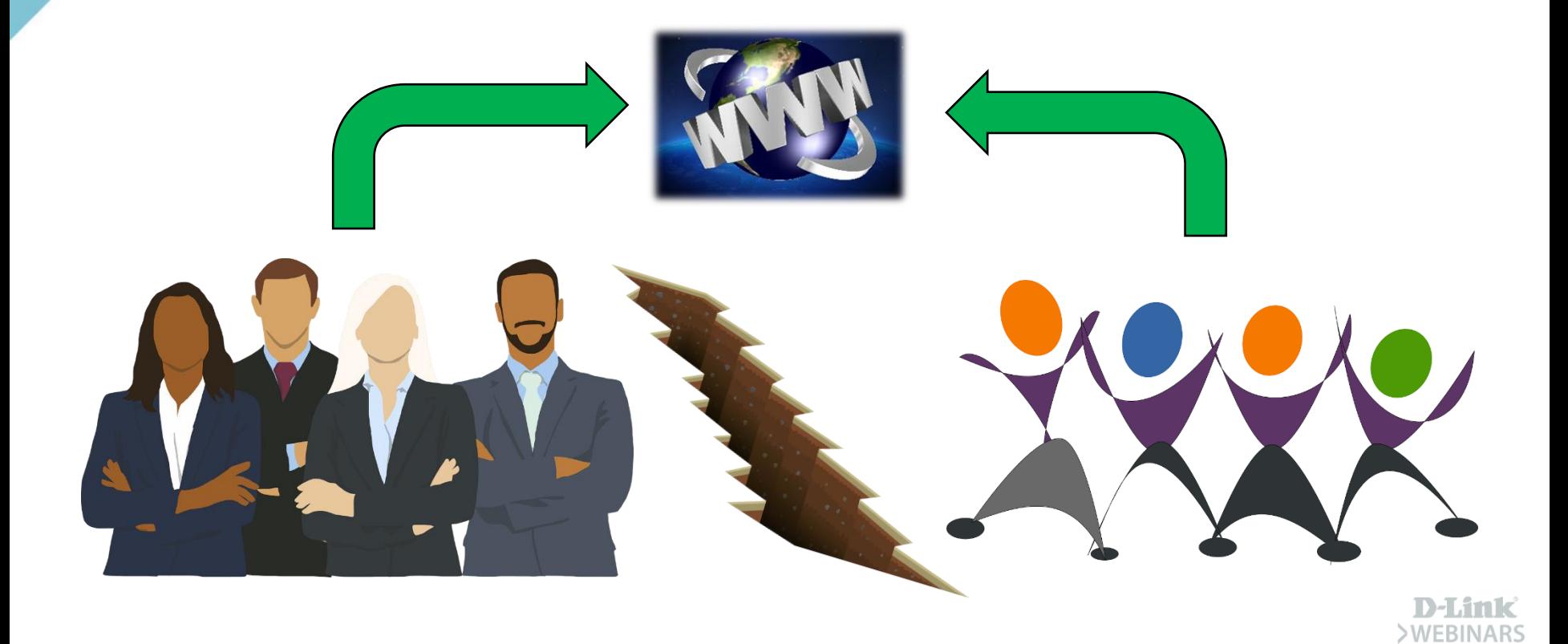

# **ACL (Access-list)**

❑ Permitir / Denegar **Tráfico**

❑ Elegir **Origen y Destino**

❑ A nivel de **IPs** o de **Puertos**

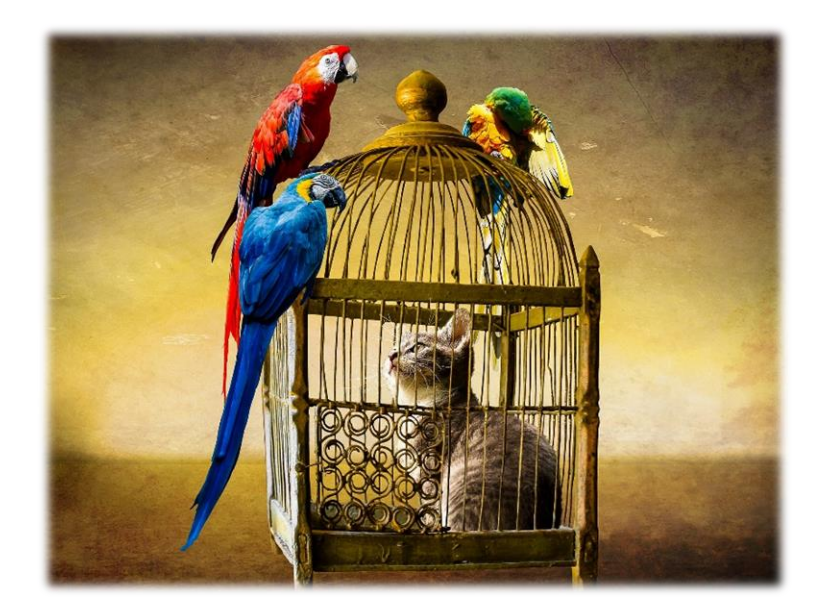

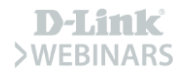

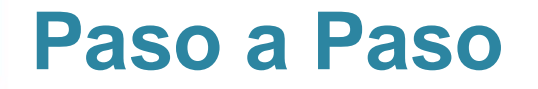

 $\Box$  Definimos el tipo de ACL

□ Creamos las RULES

 $\Box$  Importante el orden

**Q** Última regla implícita: **PERMIT** 

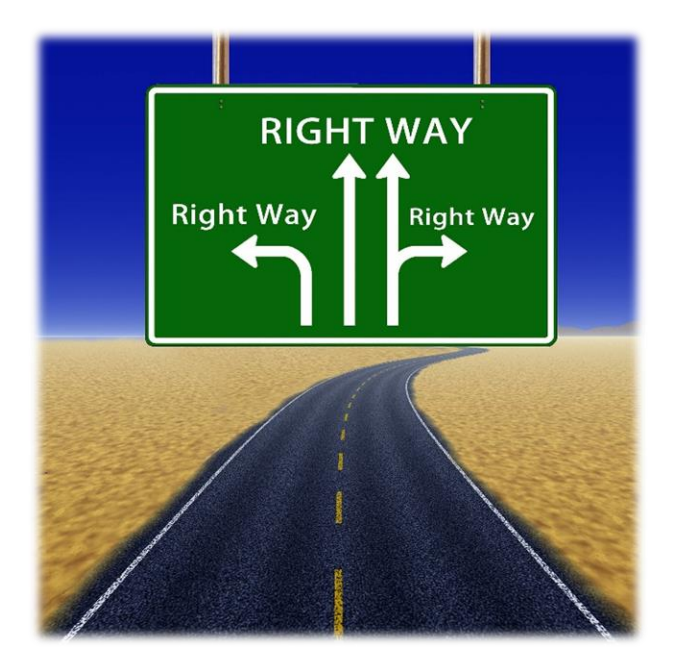

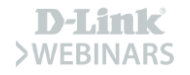

## **Buscando el Match**

#### ❑ Se revisan en **ORDEN**

❑ Cuando hace match… se ejecuta la **instrucción**

❑ No se leen ni aplican las **posteriores**

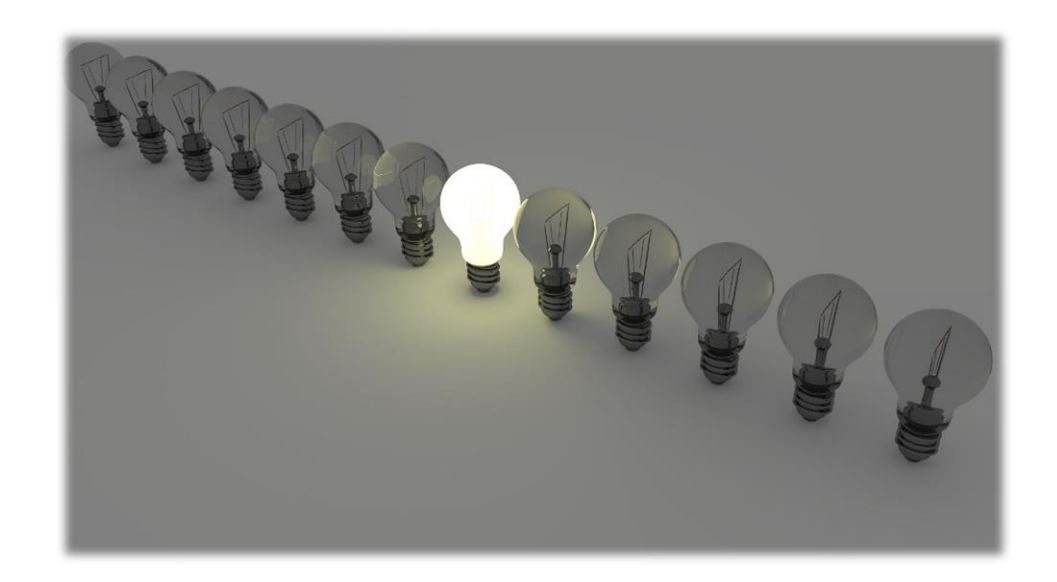

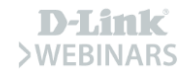

# **Tipos de ACL**

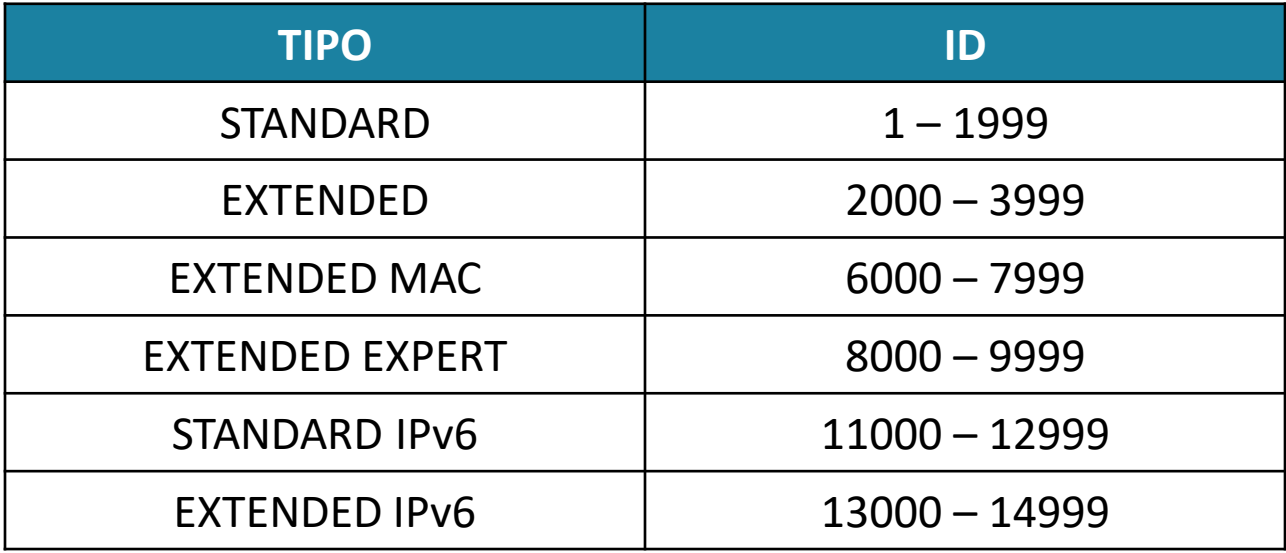

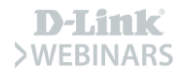

# **Tipos de ACL**

#### DGS-1510#show access-list

Access-List-Name

ACL 10(ID: 10) ACL 2000(ID: 2000) ACL 6000(ID: 6000) ACL 8000(ID: 8000) ACL 11000(ID: 11000) ACL 13000(ID: 13000)

Total Entries: 6

Type ip acl ip ext-acl

mac ext-acl expert ext-acl ipv6 acl ipv6 ext-acl

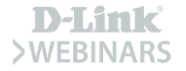

# **ACL Standard**

#### ❑ **STANDARD**: Origen y Destino

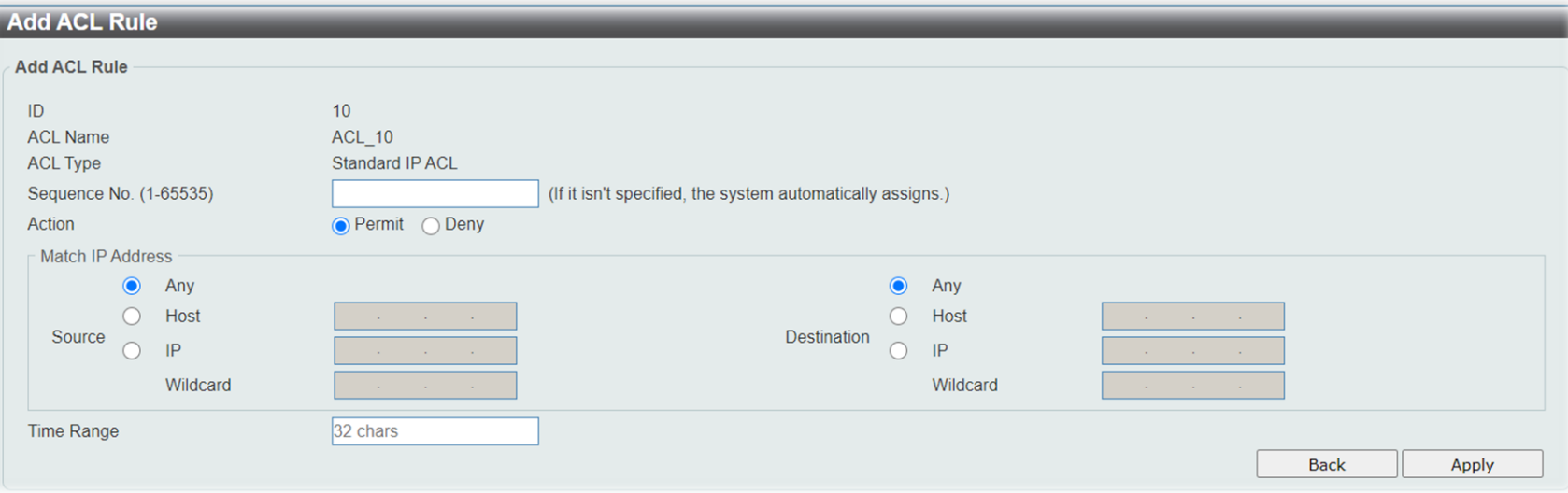

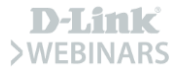

# **ACL Extended**

#### ❑ **EXTENDED**: Origen, Destino y Puerto

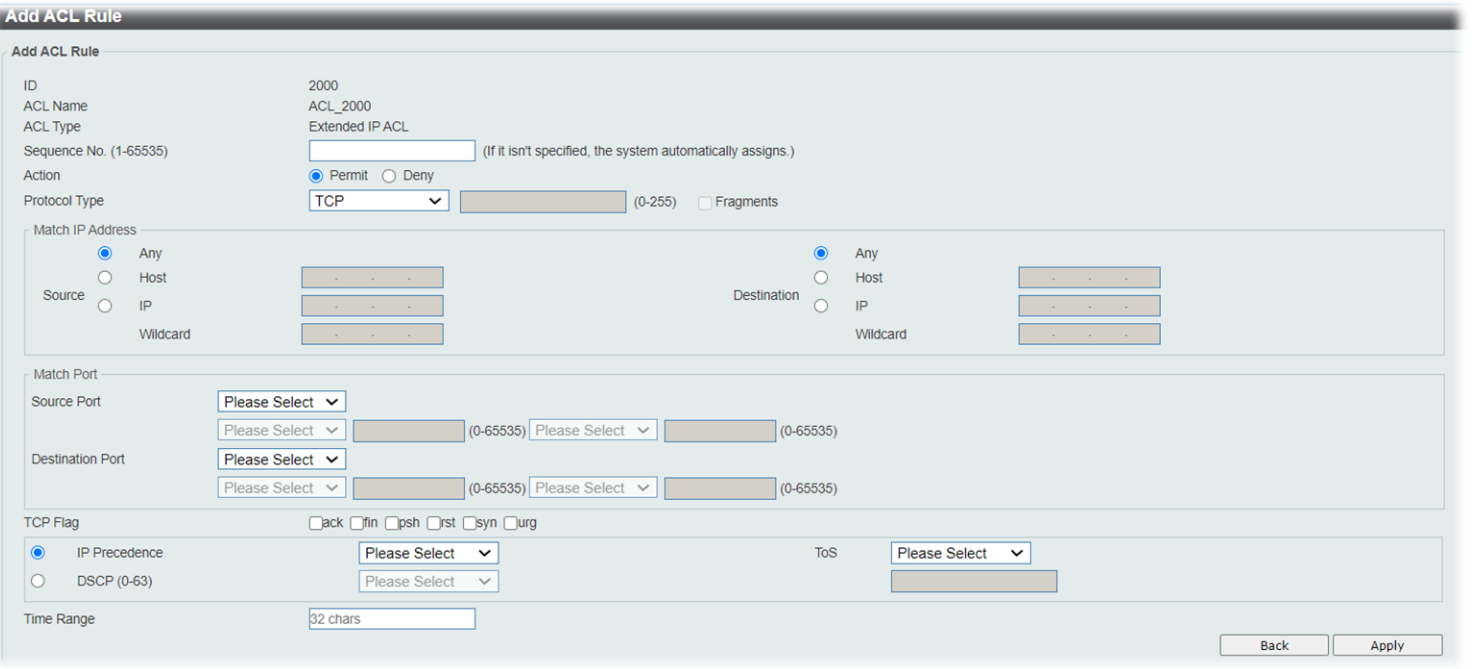

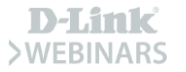

## **Y además …**

#### ❑ **Access-class**

❑ Restringir el acceso

❑ Telnet, SSH, HTTP

- ❑ **VLAN Access-map**
	- ❑ Aplicar ACLs a

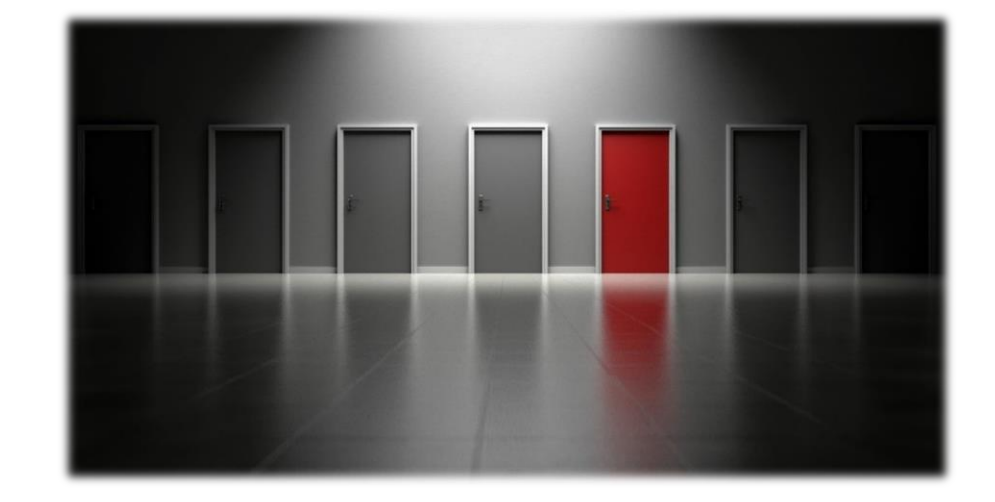

diferentes VLANs

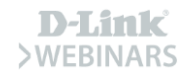

# **ACL Standard (Web UI)**

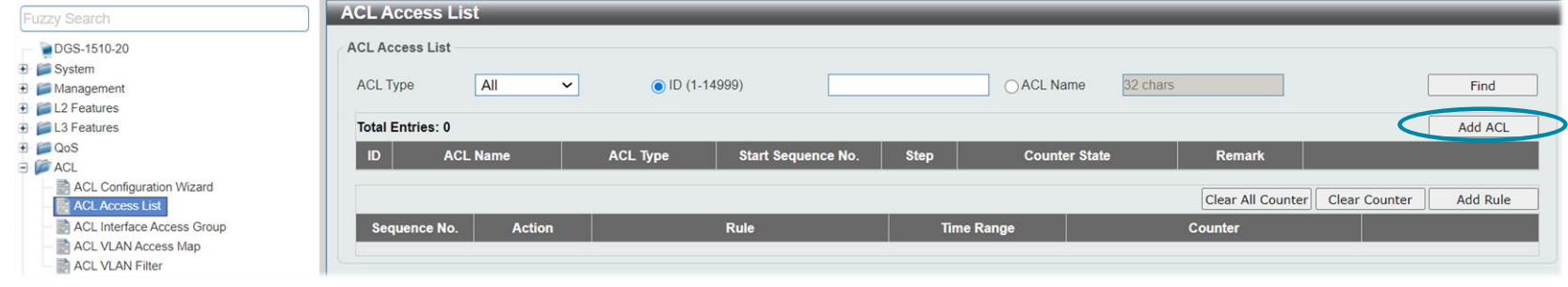

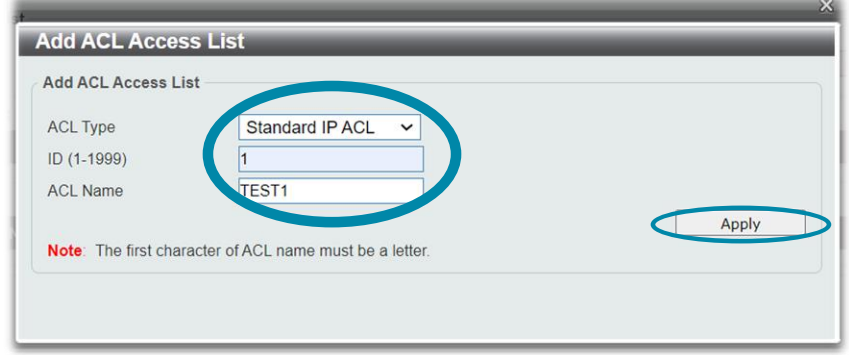

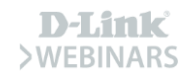

# **ACL Standard (Web UI)**

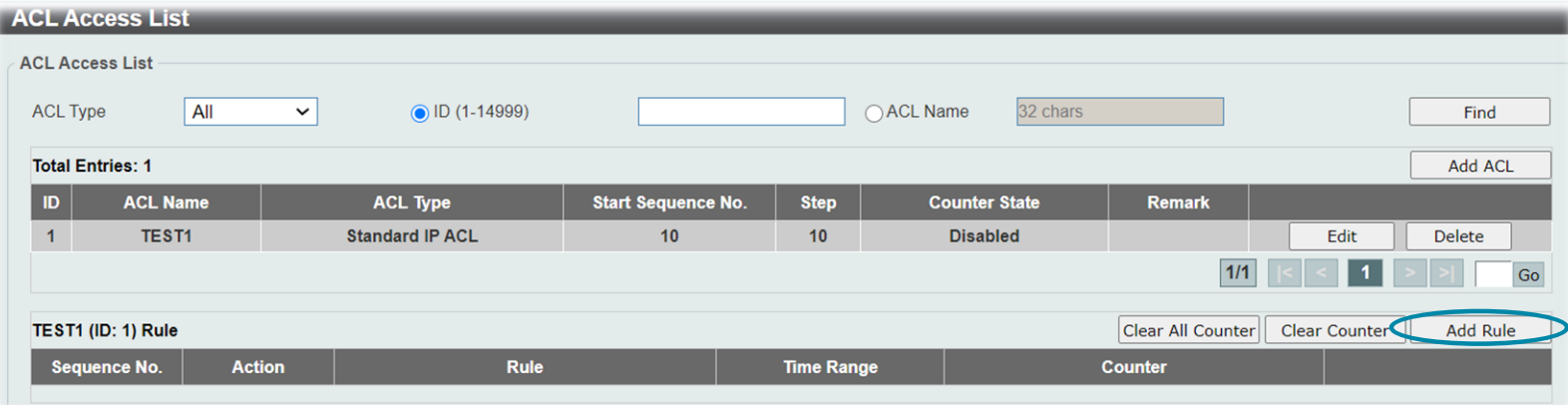

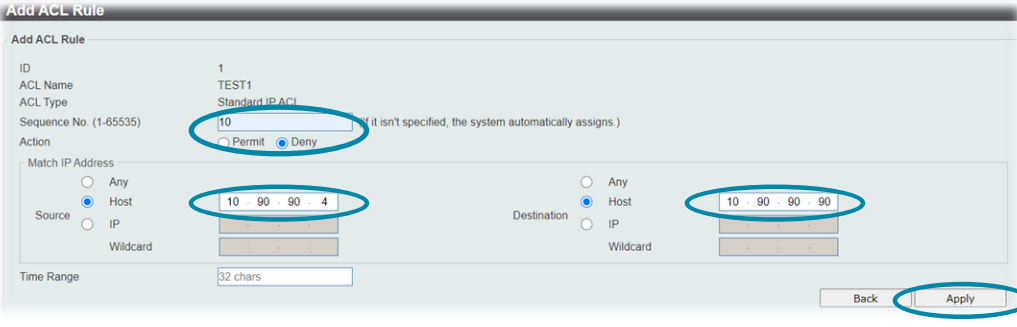

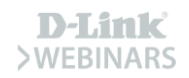

# **ACL Standard (Web UI)**

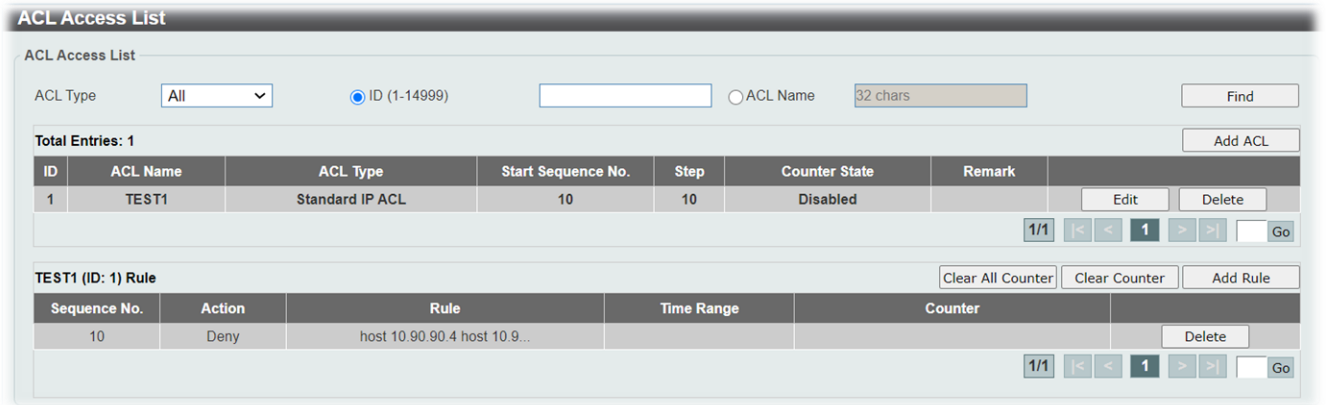

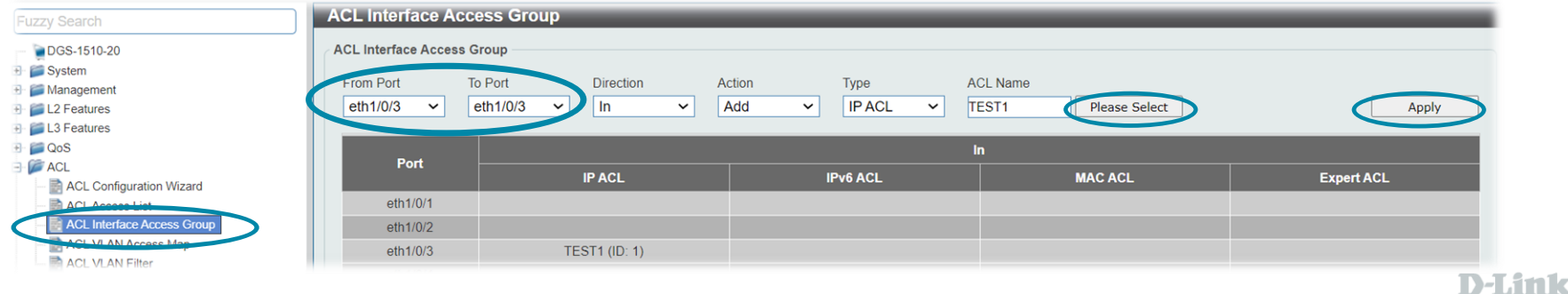

 $>WFRI$ 

# **Trusted host (Web UI)**

F- L3 Features  $\Box$  QoS  $\overline{+}$   $\overline{ACL}$ **B** Security **F** Port Security  $+ 802.1X$  $\overline{+}$   $\overline{+}$  AAA  $H = RADIUS$ **E** TACACS+ **E** MPB **H** DHCP Server Screening ARP Spoofing Prevention **BPDU Attack Protection** MAC Authentication **E** Web-based Access Control H Japanese Web-based Acce **F** Network Access Authenticat uard Engine Trusted Host Traffic Segmention Setting Storm Control Settings DoS Attack Prevention Setti  $\blacksquare$  SSH  $\overline{+}$  SSL Network Protocol Port Prote

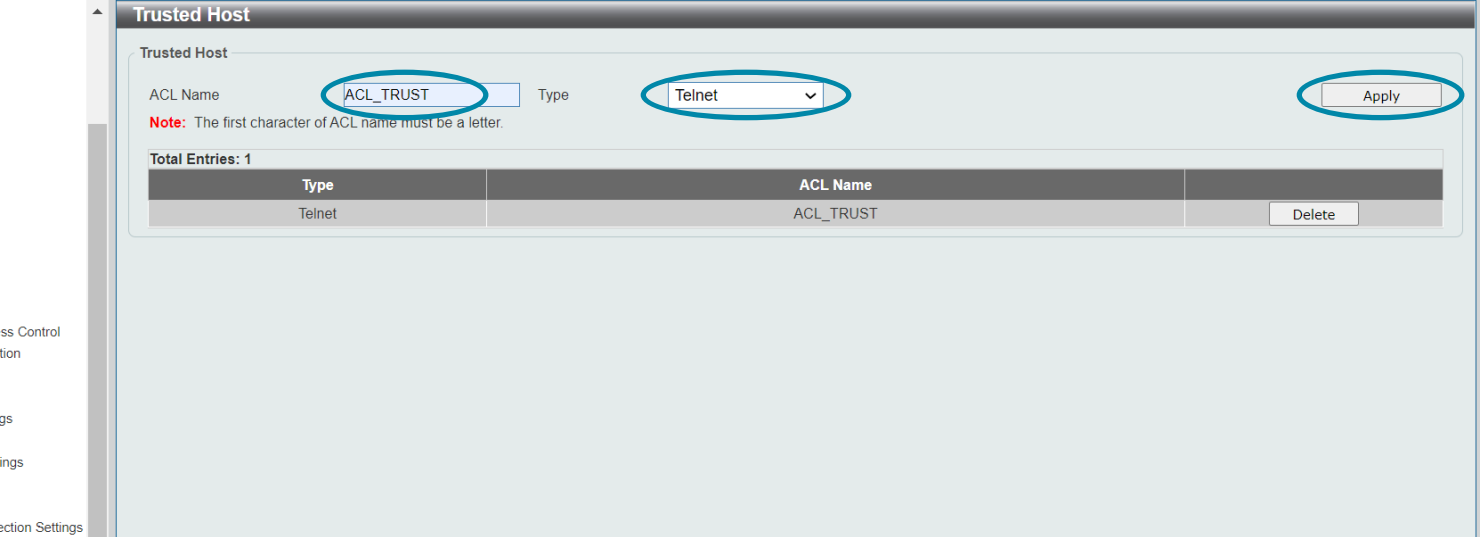

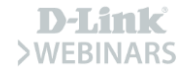

# **ACL Extended (Web UI)**

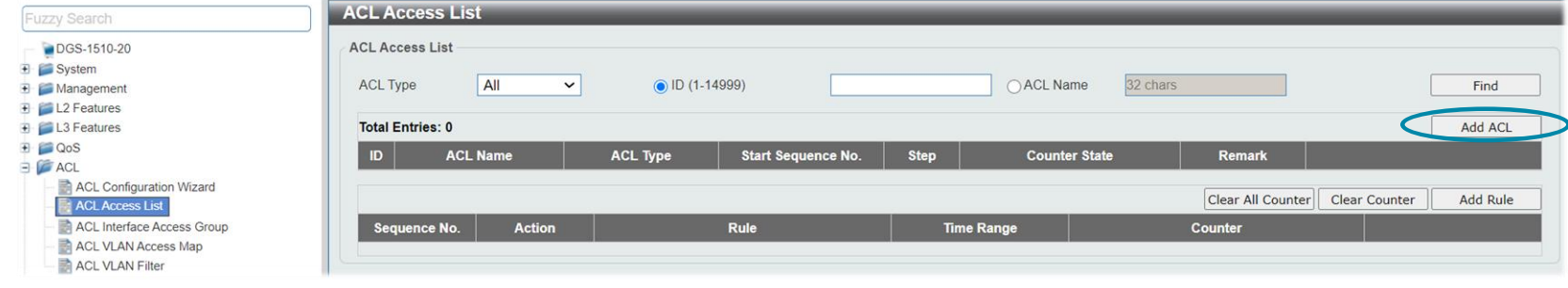

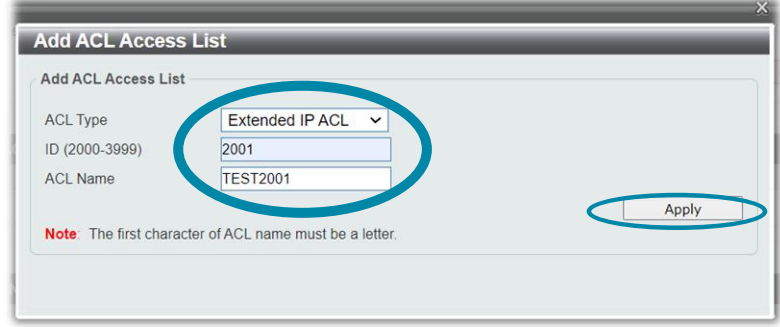

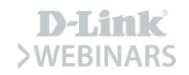

# **ACL Extended (Web UI)**

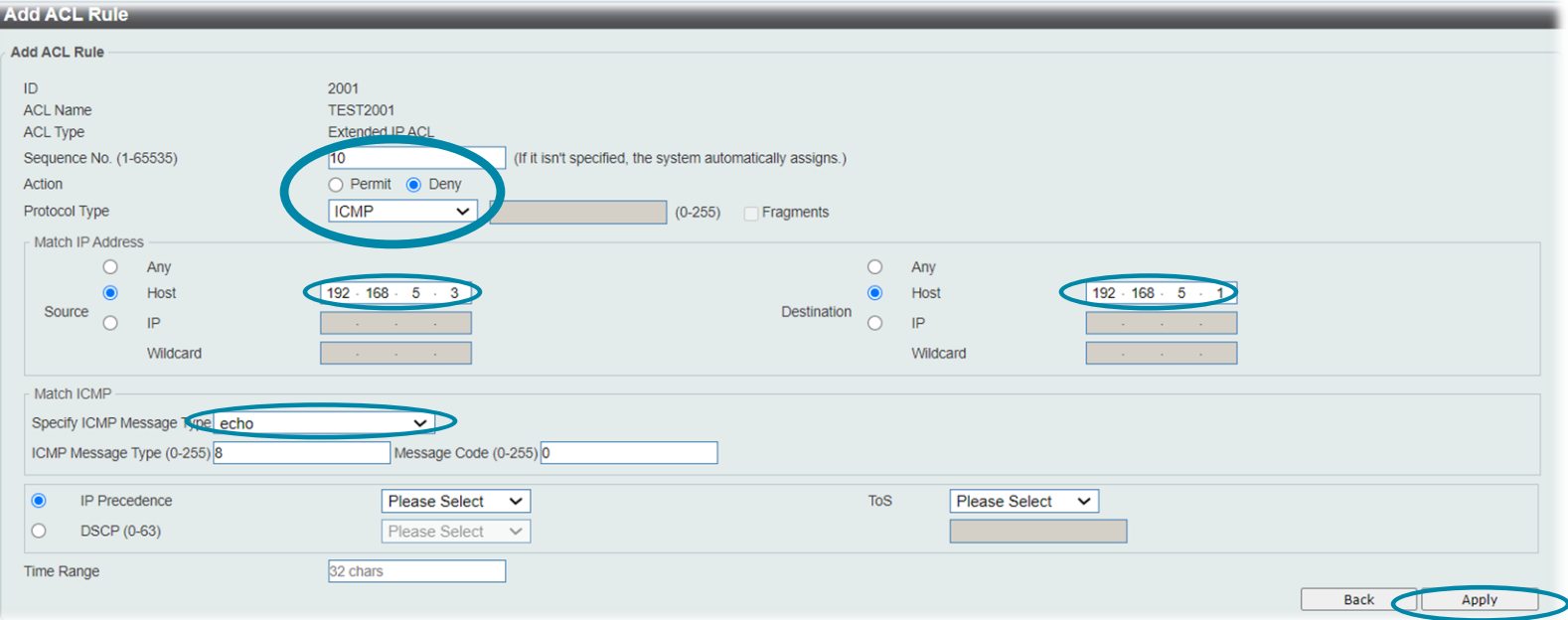

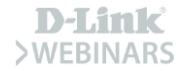

# **VLAN access-map (Web UI)**

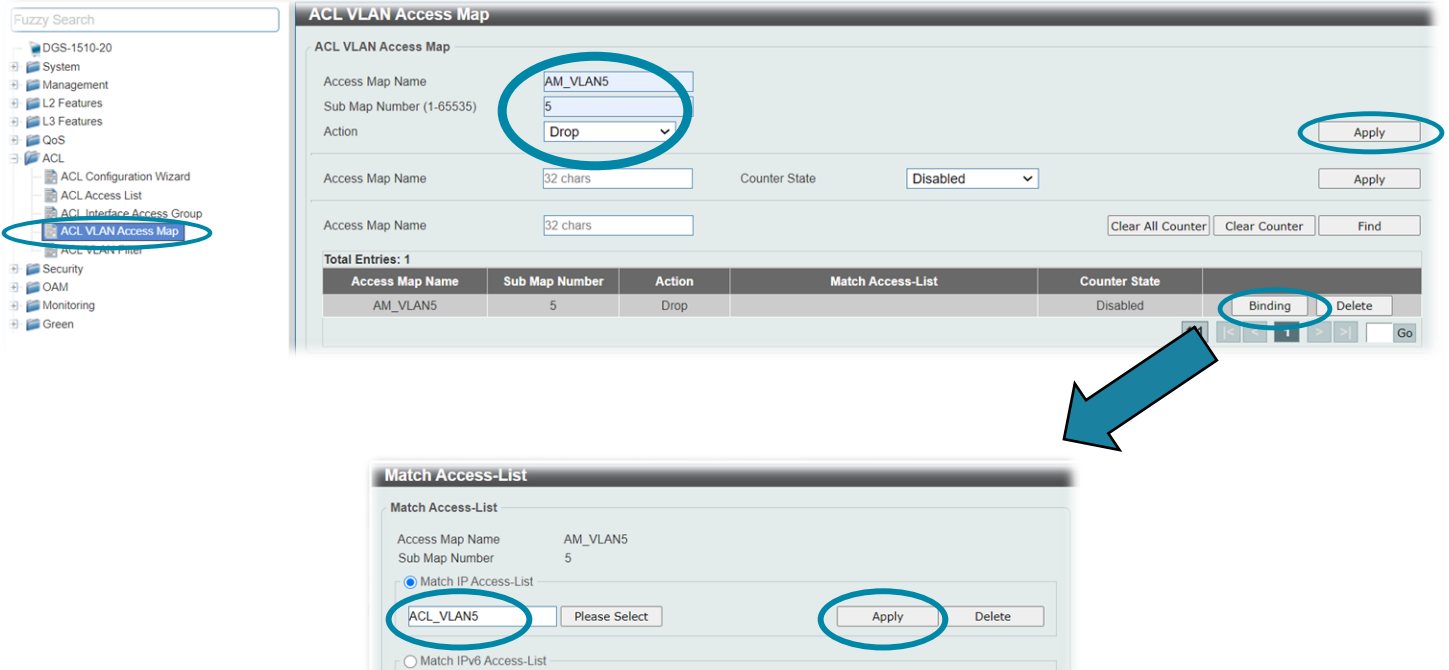

Apply Delete

Please Select

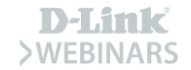

# **VLAN access-map (Web UI)**

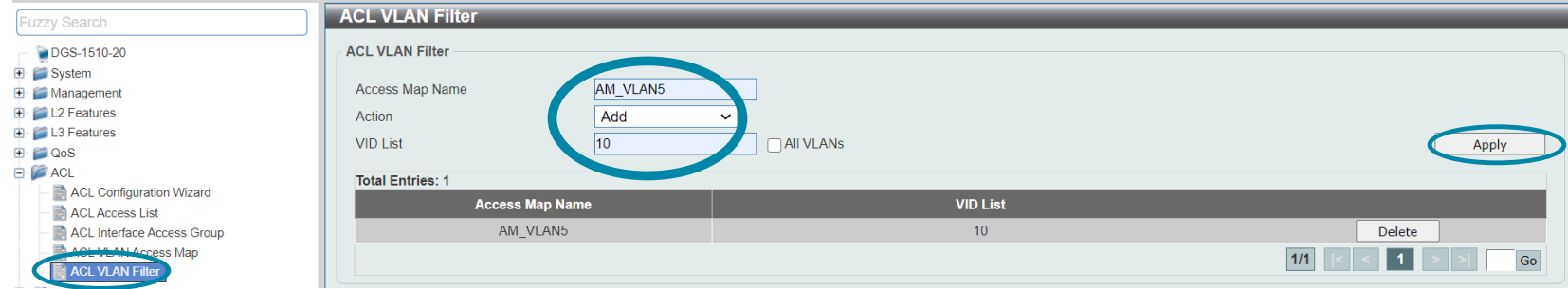

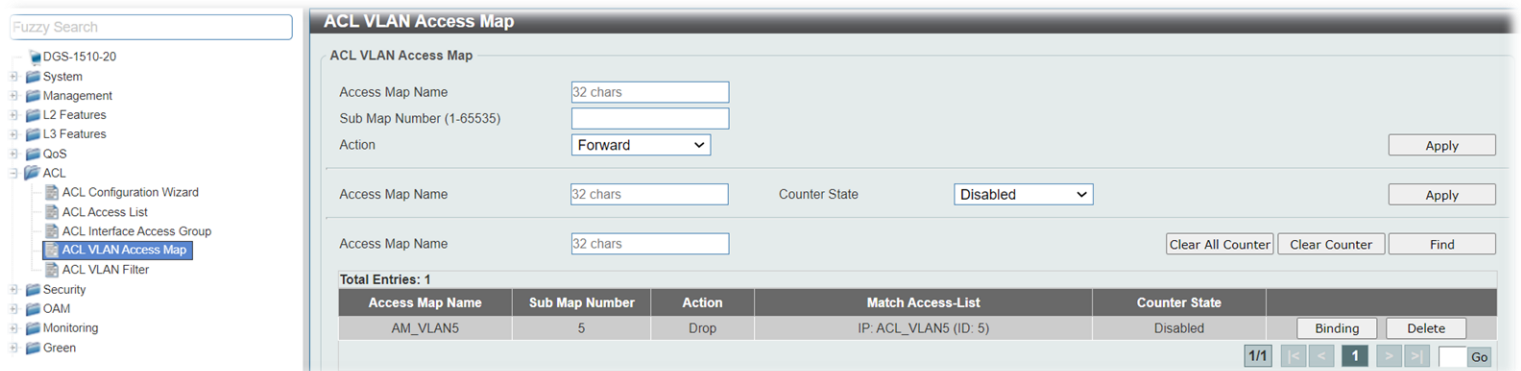

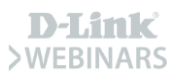

# **ACL Standard (CLI)**

DGS-1510#configure terminal DGS-1510 (config) #ip access-list TEST1 1 DGS-1510(config-ip-acl)#deny host 10.90.90.4 host 10.90.90.90 DGS-1510(config-ip-acl)#exit DGS-1510 (config) #interface ethernet 1/0/5 DGS-1510 (config-if) #ip access-group TEST1

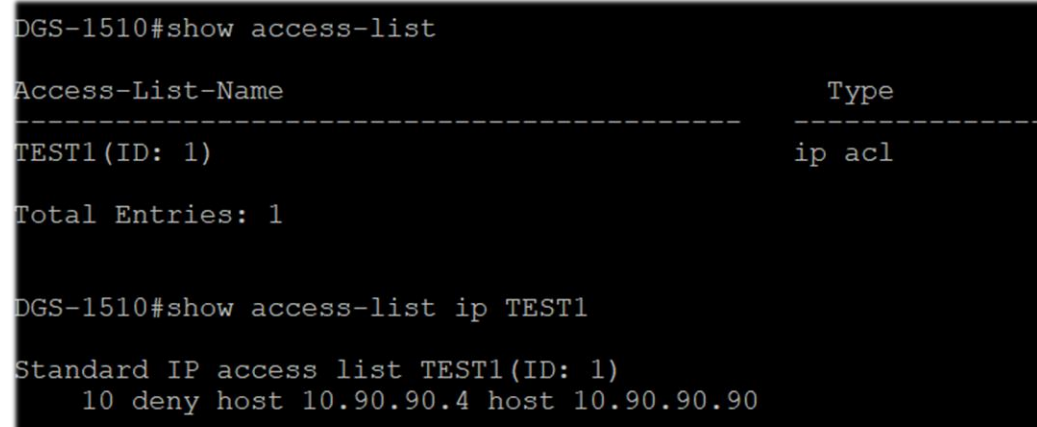

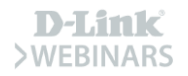

# **Access-class (CLI)**

DGS-1510#configure terminal DGS-1510 (config) #ip access-list TEST2 2 DGS-1510(config-ip-acl)#permit host 192.168.5.1 DGS-1510 (config-ip-acl) #exit DGS-1510 (config) #line telnet DGS-1510 (config-line) #access-class TEST2

DGS-1510#configure terminal DGS-1510(config)#line ssh DGS-1510 (config-line) #access-class TEST2

DGS-1510#configure terminal DGS-1510 (config) #ip http access-class TEST2

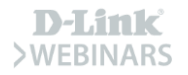

# **ACL Extended (CLI)**

DGS-1510#configure terminal

DGS-1510(config)#ip access-list extended TEST2001 2001 DGS-1510(config-ip-ext-acl)#deny icmp host 192.168.5.3 host 192.168.5.1 echo DGS-1510(config-ip-ext-acl)#permit tcp host 192.168.5.3 host 192.168.5.1 eq 80 DGS-1510(config-ip-ext-acl)#permit udp host 192.168.5.3 host 192.168.5.1 eq 138 DGS-1510(config-ip-ext-acl)#exit DGS-1510(config)#interface ethernet 1/0/4

DGS-1510(config-if)#ip access-group TEST2001

GS-1510#configure terminal bGS-1510(config)#ip access-list extended TEST2002 2002 DGS-1510(config-ip-ext-acl)#deny 192.168.5.0 0.0.0.255 192.168.10.0 0.0.0.255 OGS-1510(config-ip-ext-acl)#exit DGS-1510(config)#ip access-list extended TEST2003 2003 bgs-1510(config-ip-ext-acl)#deny 192.168.10.0 0.0.0.255 192.168.5.0 0.0.0.255 bGS-1510(config-ip-ext-acl)#exit DGS-1510 (config) #interface ethernet 1/0/2 DGS-1510(config-if)#ip access-group TEST2002 PROMPT: The remaining applicable IP related access entries are 892, remaining range entries are 32. DGS-1510(config-if)#interface ethernet 1/0/3 DGS-1510(config-if)#ip access-group TEST2003

PROMPT: The remaining applicable IP related access entries are 891, remaining range entries are 32.

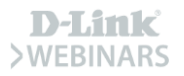

# **VLAN access-map (CLI)**

DGS-1510#configure terminal DGS-1510 (config) #ip access-list ACL VLAN5 DGS-1510(config-ip-acl)#permit any 192.168.5.0 0.0.0.255 DGS-1510(config-ip-acl)#ip access-list ACL VLAN10  $DS-1510$  (config-ip-acl) #permit any 192.168.10.0 0.0.0.255 DGS-1510(config-ip-acl)#exit DGS-1510 (config) #vlan access-map AM VLAN5 DGS-1510 (config-access-map) #match ip address ACL VLAN5 DGS-1510(config-access-map)#action drop DGS-1510(config-access-map)#exit DGS-1510(config)#vlan access-map AM VLAN10 DGS-1510(config-access-map)#match ip address ACL VLAN10 DGS-1510 (config-access-map) #action drop DGS-1510(config-access-map)#exit DGS-1510(config)#vlan filter AM VLAN5 vlan-list 10 DGS-1510(config)#vlan filter AM VLAN10 vlan-list 5

## **Programa de Canal VIP+**

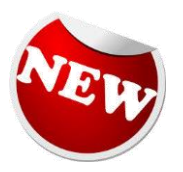

#### **Programa de Canal**  $VIP +$

Registro gratuito para resellers en: https://vipplus.dlink.com

· Portal Online responsivo con materiales exclusivos: lista de precios, eBooks técnicos, etc · Rebates por volumen

- · Promociones exclusivas
- · Herramientas online de Planificación Provectos · Soporte comercial y técnico dedicado
- · Programa de Compra Productos Demo hasta -50% · D-Link Academy: Certificaciones oficiales online y presenciales

**Droduct Soloctor Pro** .<br>Sencilla herramienta que te permite seleccionar y comparar nuestros productos para que nuestros partners pueden ofrecer la solución más avanzada

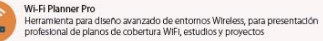

Surveillance Floor Planner Pro Herramienta para diseñar instalaciones de videovigilancia CCTV, con selector de cámaras, colocación y cobertura para presentar planos profesionales

**Bandwith Calculator BBD** Calculadora de ancho de banda para gestionar la tasa de transferencia necesaria para optimizar el tráfico de red de Cámaras IP, videograbadores NVR, etc.

**GUI Emulator Pro** Herramienta Interactiva que te quía por las Interfaces gráficas de usuario (WEB GUI) de cada uno de nuestras soluciones

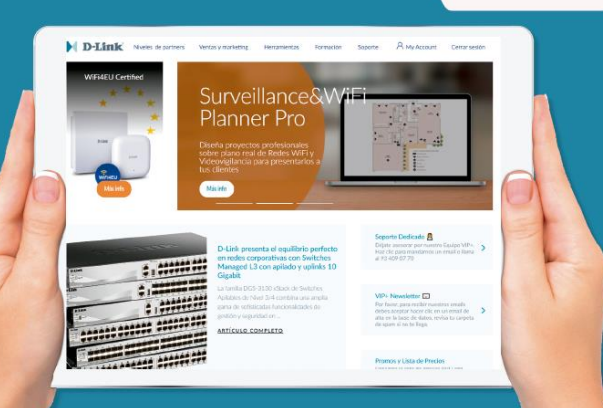

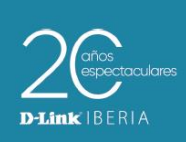

#### Ya disponible en iOS & Android

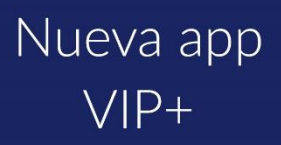

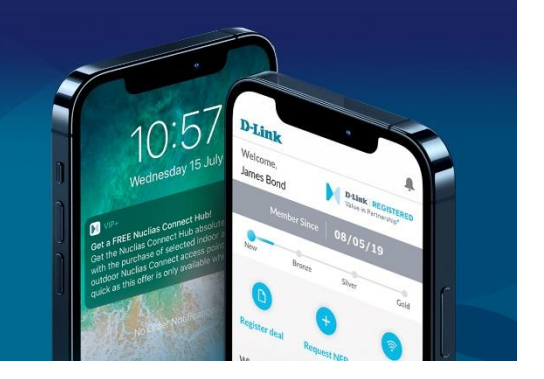

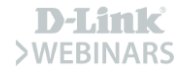

# **D-Link te lo pone fácil: VIP+ Tools**

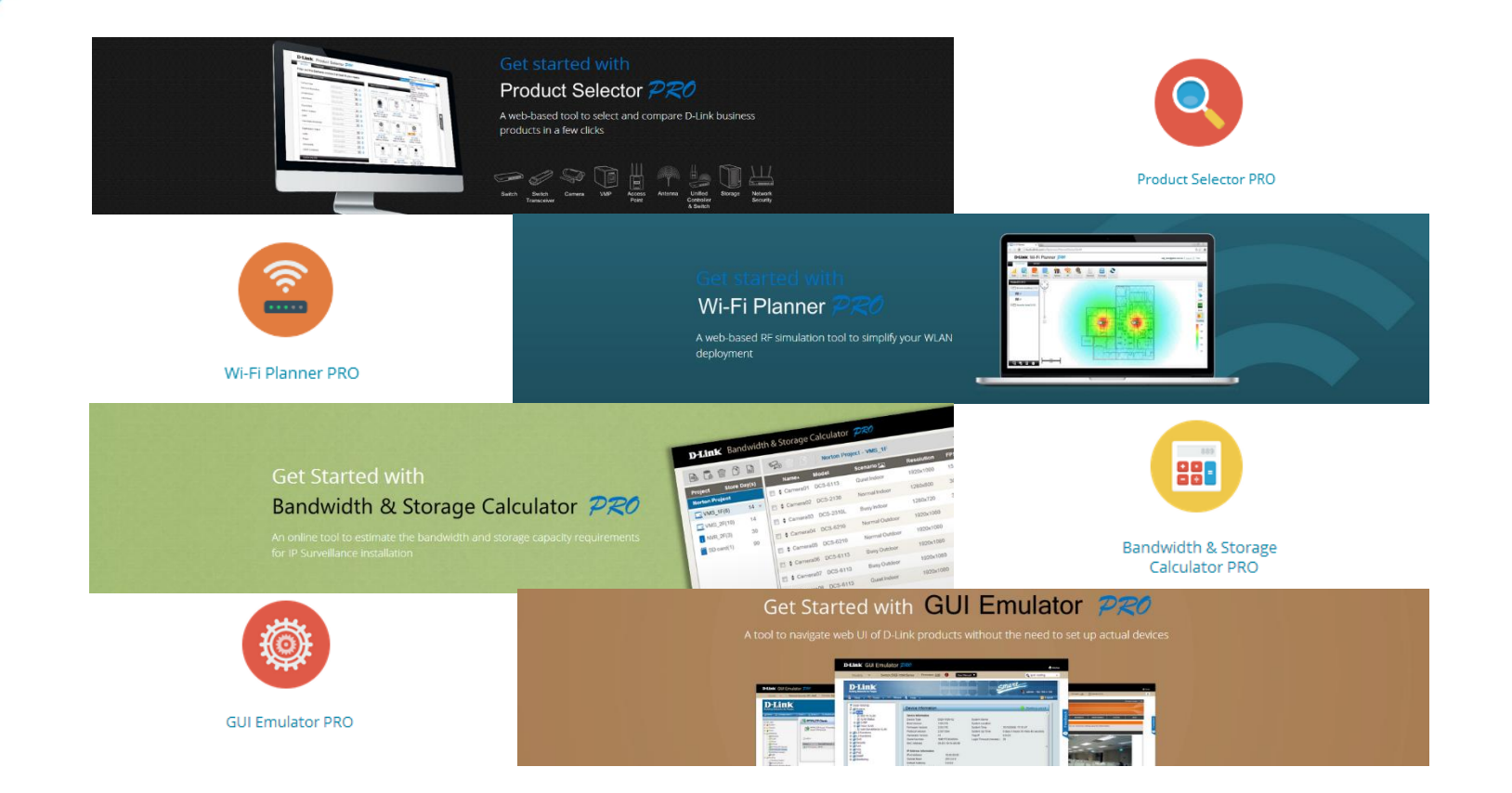

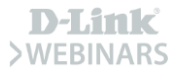

# **D-Link te lo pone fácil: app VIP+**

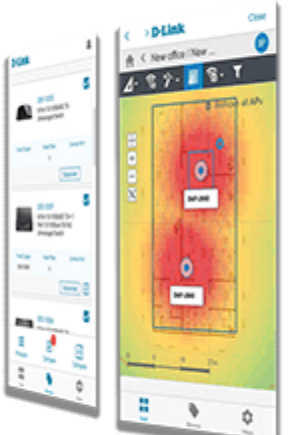

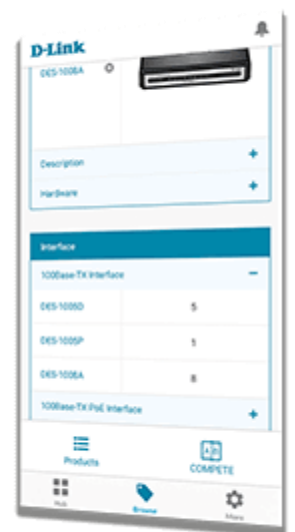

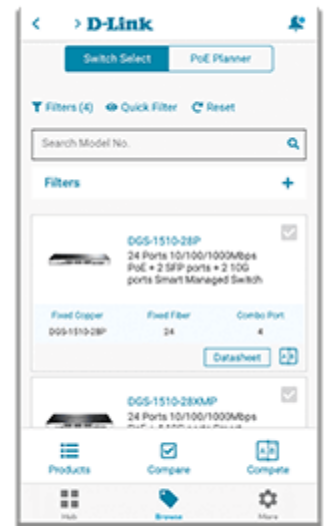

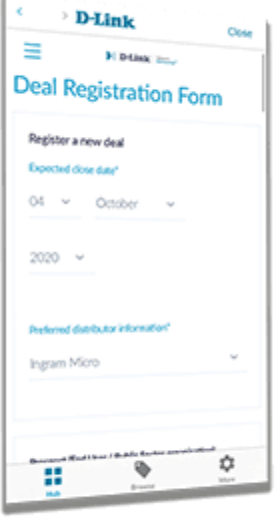

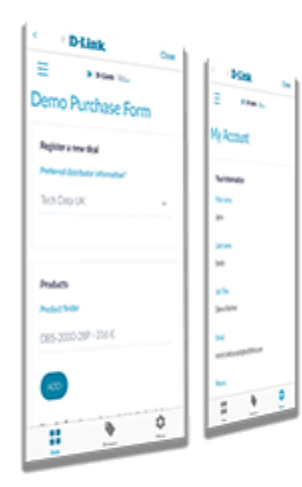

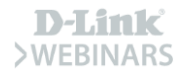

## **D-Link WEBINARS**

#### D-Link Webinars Formación Online Gratuita

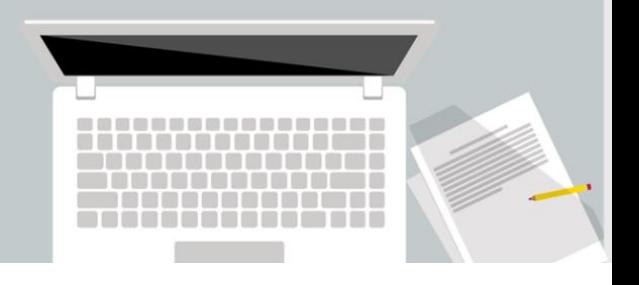

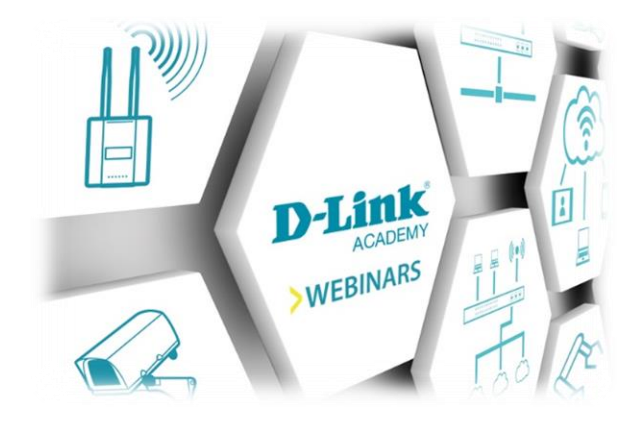

# ¡Os esperamos!

#### Switching 10Gb, novedades y gama completa

VIERNES 5 MARZO. 10:30AM

#### Lanzamiento

Presentador: Oriol Roca, Corporate Sales Account D-Link Iberia

- La gama más extensa, versatilidad desde el core al extremo de red
- · DXS-3610, nueva gama Multiterabit y asequible para Core/CPD/Data Center
- · Escenarios de aplicación

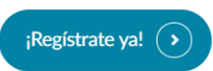

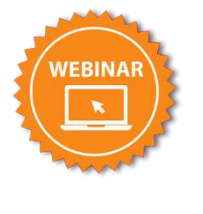

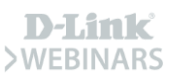

# **¡Muchas Gracias! Muito Obrigado!**

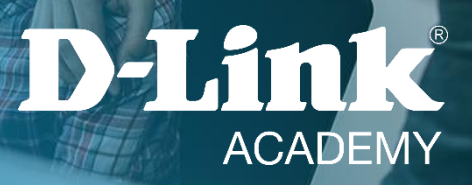